## Shift Trade Swap Additional Settings

Last Modified on 05/05/2022 7:41 am MDT

Shift Trade / Swap additional settings are able to be per schedule.

From the gearwheel menu > General Settings

Open additional schedule settings with the "+" shown below

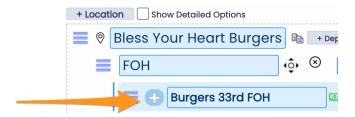

The dropdown menu below allows you to both disable Shift Trades, or not require manager approval

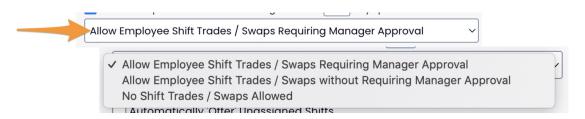

The following settings filter available shifts by qualification, and auto-offer unassigned shifts

| Only Allow Shift Trades / Swaps on Qualifed Roles |
|---------------------------------------------------|
| Automatically 'Offer' Unassigned Shifts           |